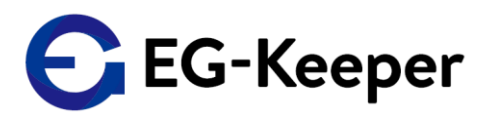

## **新ファームウェアJPN Verの新機能のご説明に不十分な点があり、『未登録者ワーニング有効時の音声の設定』 について誤ったご案内がありました。**

下記に改めて、新機能のご説明と設定方法について記載いたします。

# **※アップグレードに際し、必ずご一読ください。**

**≪新機能≫**

・信号出力条件の追加

#### **≪内容≫**

・12Vの接点信号の出力制御を、体温測定、マスク装着、未登録者 でも行えるようになりました。

### **≪設定について≫**

新機能の追加に伴い、パネル設定画面で『未登録者の検知シーン』について各種設定を行っていただく 必要があります。

※設定方法については、次ページ以降をご参照ください。

**検温のみのご利用で、許可シーンの音声をデフォルトのkakko音でお使いいただく場合は、 音声ファイルを変更する対応で、これ迄と同様にご利用いただけます。 ※音声ファイルの設定方法について[はコチラ](http://wd-s.site/eg-keeper/jpnver/manual/3-26.%20温度測定・マスクチェックなどの反応に関する設定について.pdf)をご参照くだ**さい。

#### **≪訂正≫**

**新ファームウェアリリースに伴い、未登録者検知シーンの音声(デフォルト:kakko kakko、kakko kakkoの ツーフレーズ)に ついて、音声ファイルをダウンロードしてご利用いただくようにご案内しておりました。 本来であれば新機能と合わせてご説明すべき所、誤ったご案内となり申し訳ありませんでした。**

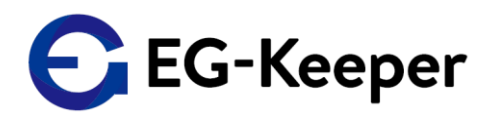

1. パネル設定の未登録者ワーニング有効 にチェック を入れます。

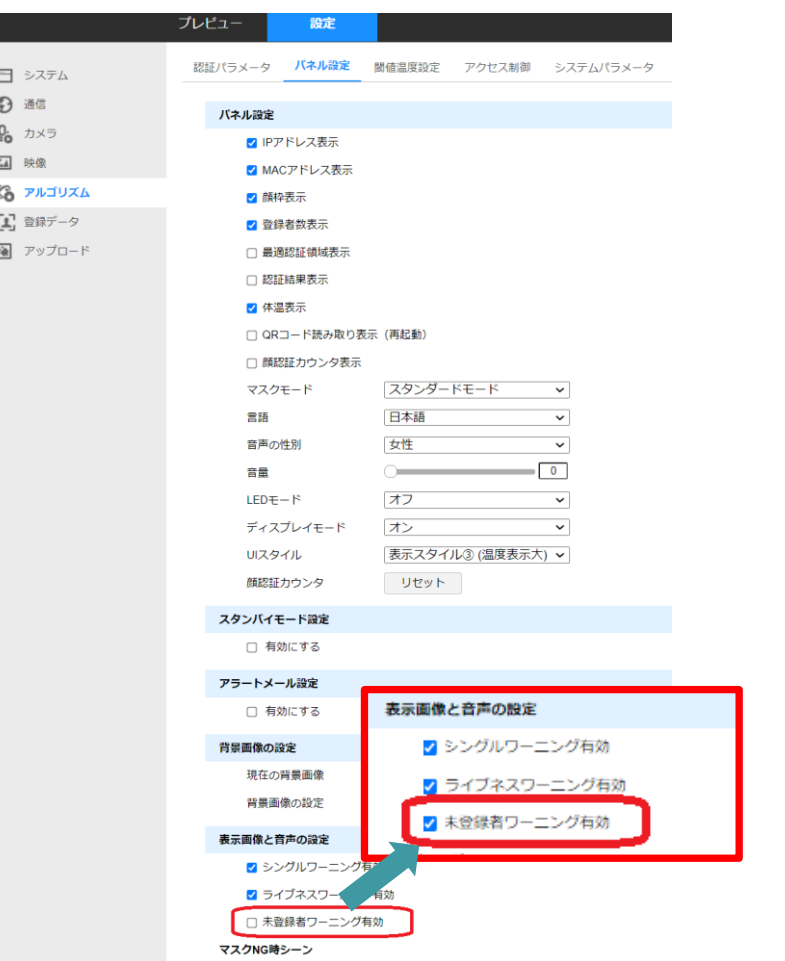

## 2. パネル設定の未登録者検知シーンの有効にする にチェックを入れて、画像ファイル・音声 ファイルを削除します。

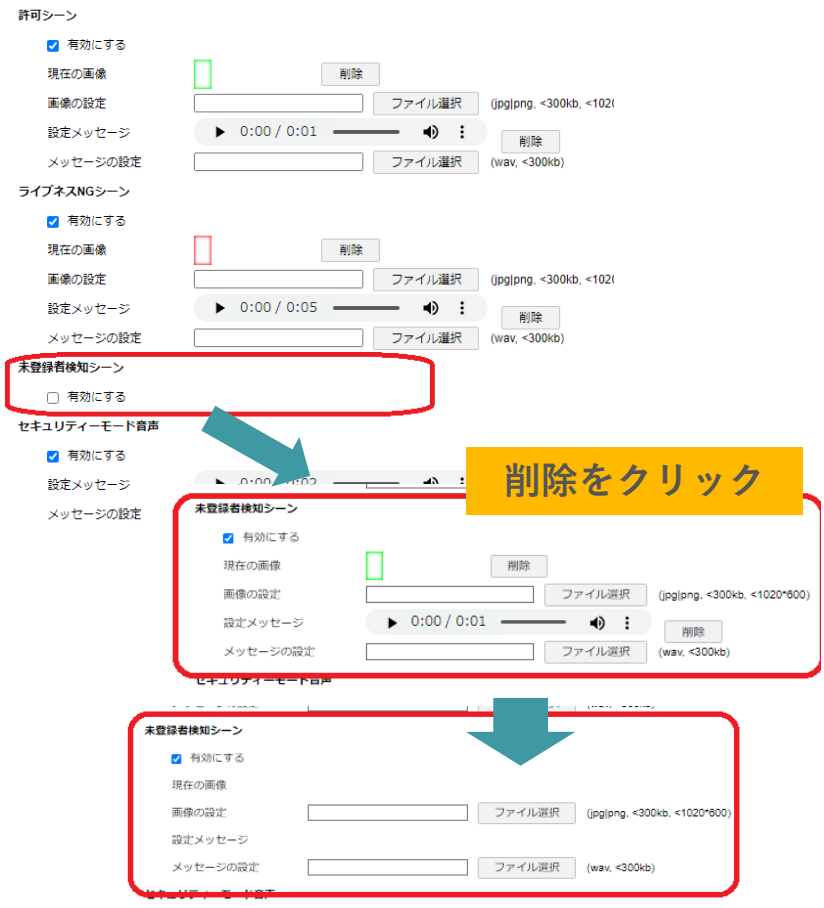

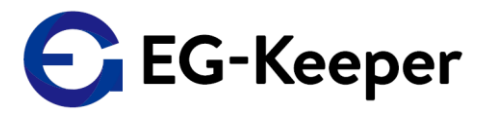

### 3.アクセス制御の未登録者検出を有効にするにチェックを入れます。

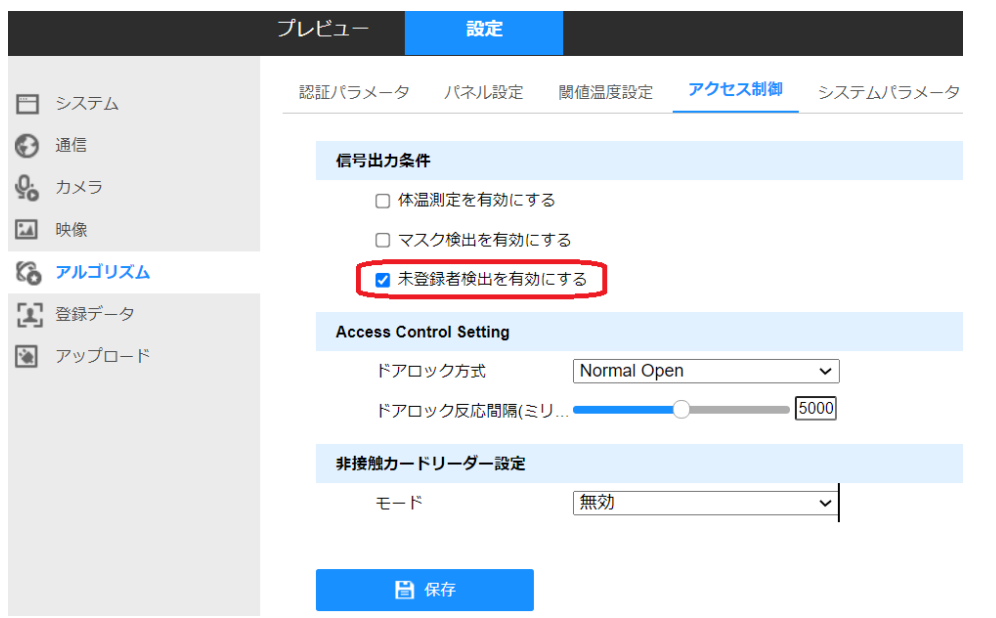

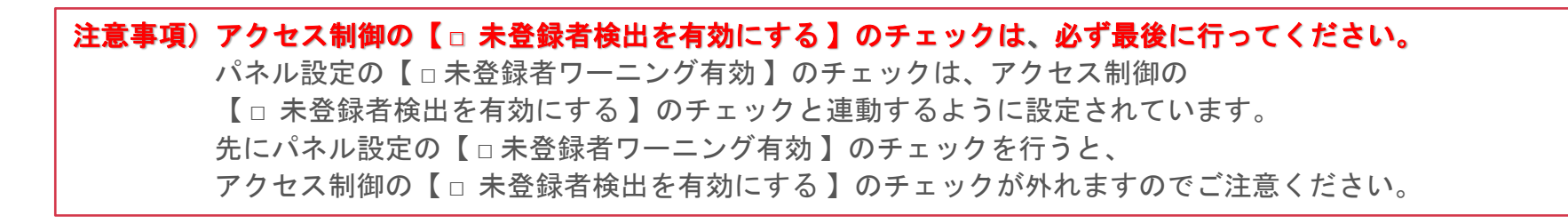

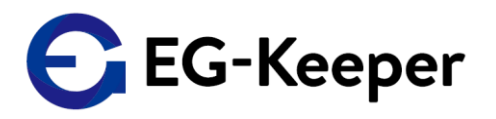

# デフォルトの反応設定内容は、以下の通りです。

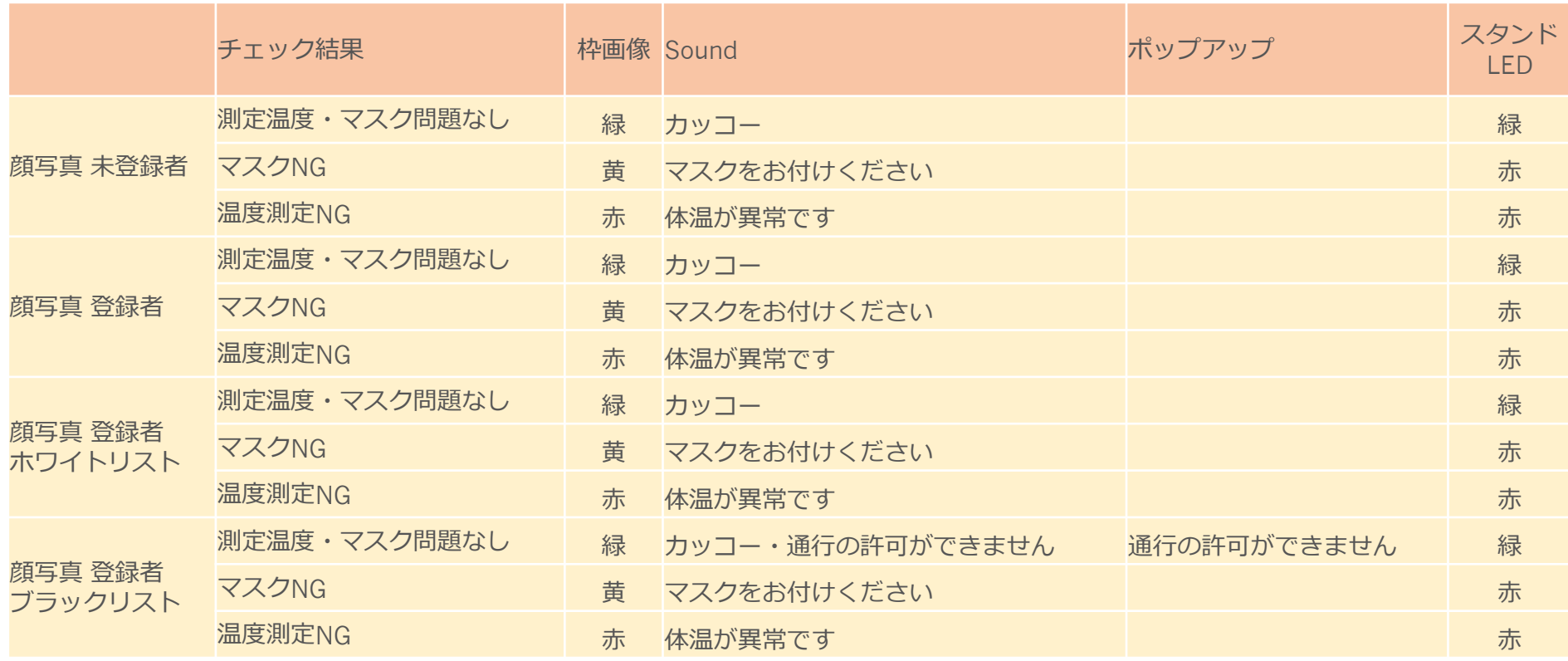